#### ソフトウェア更新について

お客様の操作で、miraieのソフトウェア更新が必要かどうかをネットワークに接続して確認後、ソフトウェアを更新します。 「今すぐアップデート」を選択し、手動でソフトウェアを更新するか、「自動アップデート時刻を設定」を選択し、更新の開始時刻を予 約できます。予約時刻になりましたら、自動でソフトウェア更新が開始されます。

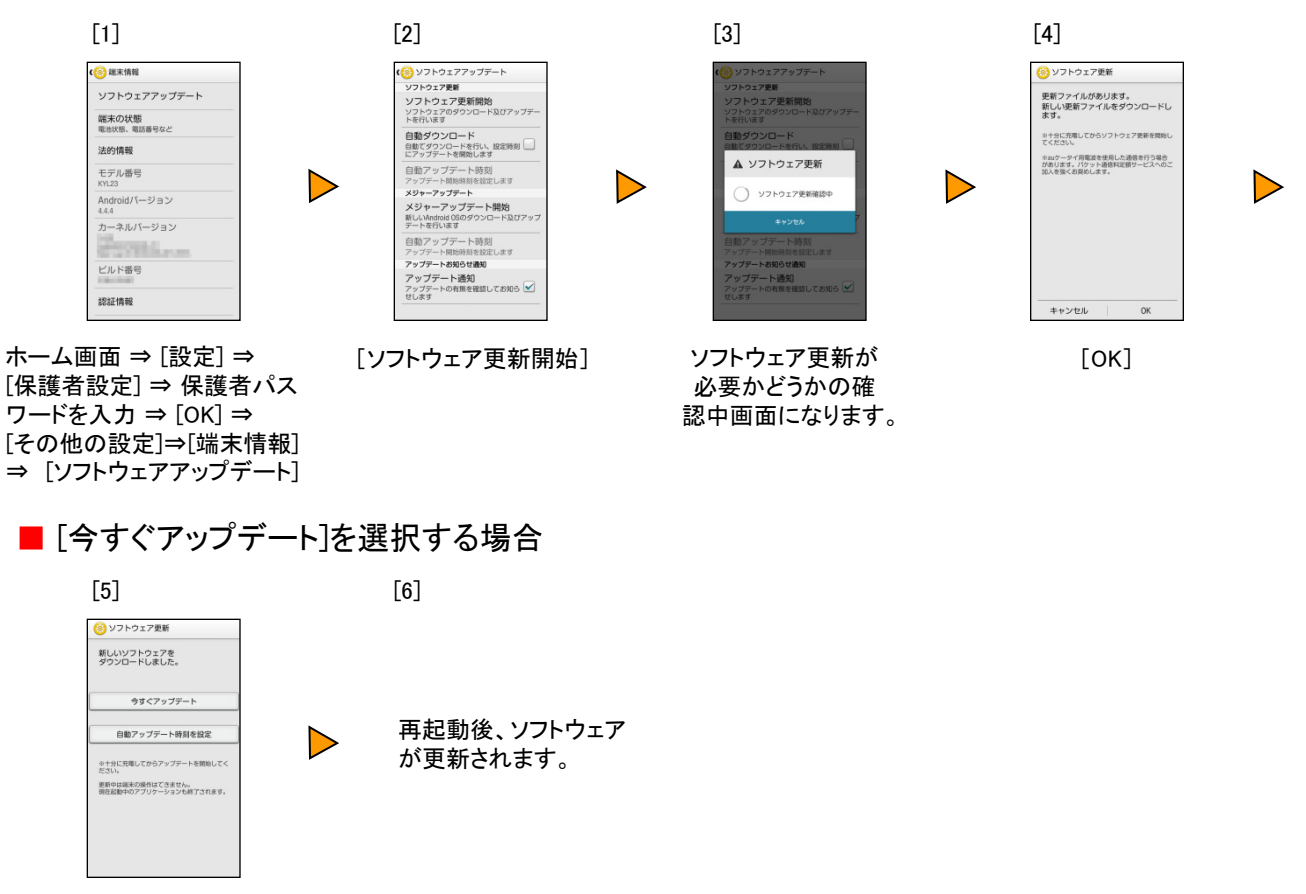

<sup>[</sup>今すぐアップデート]

#### ■ 「自動アップデート時刻を設定]を選択する場合

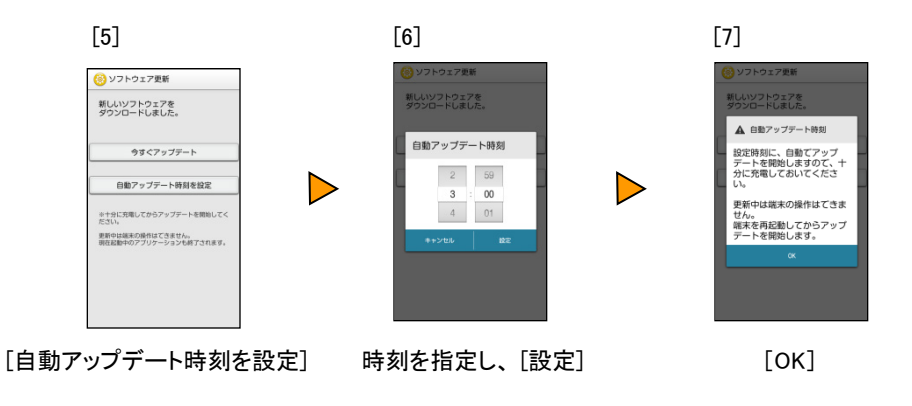

#### <ソフトウェア更新ご利用に際してのご注意>

- パケット通信を利用して本製品からインターネットに接続するとき、データ通信に課金が発 生します。
- ソフトウェアの更新が必要な場合は、auホームページなどでお客様にご案内させていただき ます。詳細内容につきましては、auショップもしくはお客さまセンター(157/通話料無料)ま でお問い合わせください。また、本製品をより良い状態でご利用いただくため、ソフトウェア の更新が必要な本製品をご利用のお客様に、auからのお知らせをお送りさせていただくこと があります。
- 更新前にデータのバックアップをされることをおすすめします。
- 十分に充電してから更新してください。電池残量が少ない場合や、更新途中で電池残量が 不足するとソフトウェア更新ができません。
- 雷波状熊をご確認ください。雷波の受信状熊が悪い場所では、ソフトウェア更新に失敗する ことがあります。
- ソフトウェア更新に失敗したときや中止されたときは、ソフトウェア更新を実行し直してくださ い。

# <ソフトウェア更新実行中は、以下のことは行わないでください>

● ソフトウェアの更新中は、移動しないでください。

### <ソフトウェア更新実行中にできない操作について>

- ソフトウェアの更新中は操作できません。
- 110番(警察)、119番(消防機関)、118番(海上保安本部)へ電話をかけることもできません。 また、アラームなどの機能も動作しません。

# <ソフトウェア更新が実行できない場合等について>

● ソフトウェア更新に失敗すると、miraieが使用できなくなる場合があります。miraieが使用でき なくなった場合は、auショップもしくはPiPit(一部ショップを除く)にお持ちください。